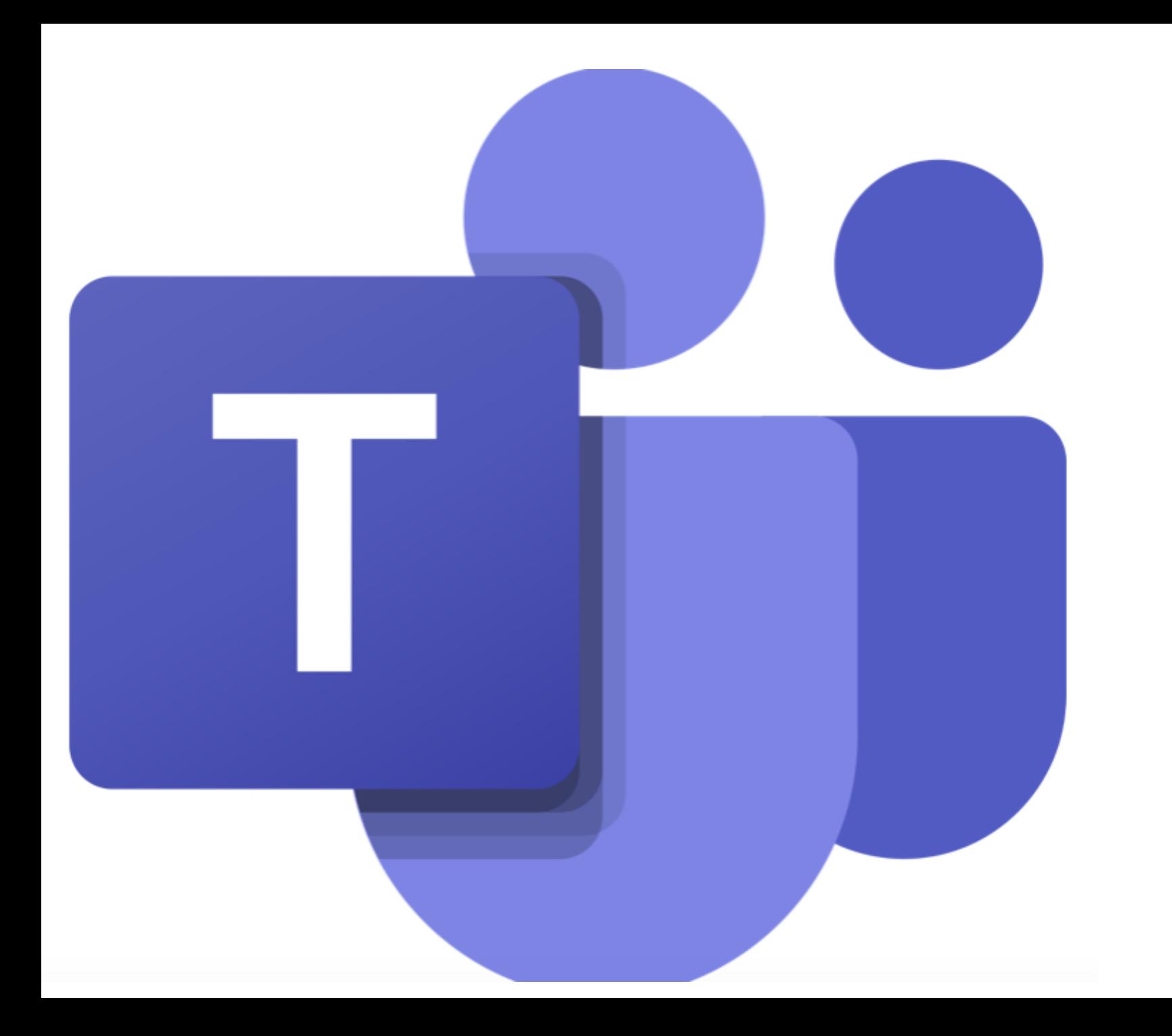

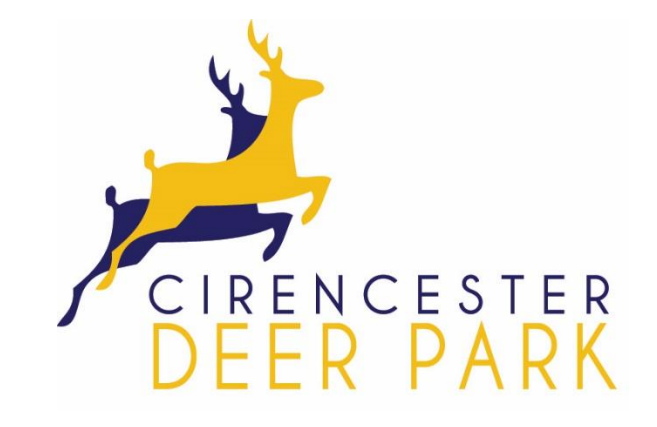

Microsoft Teams

Pupil instructions

## To Access Teams you can do this through RM Unify (see below)

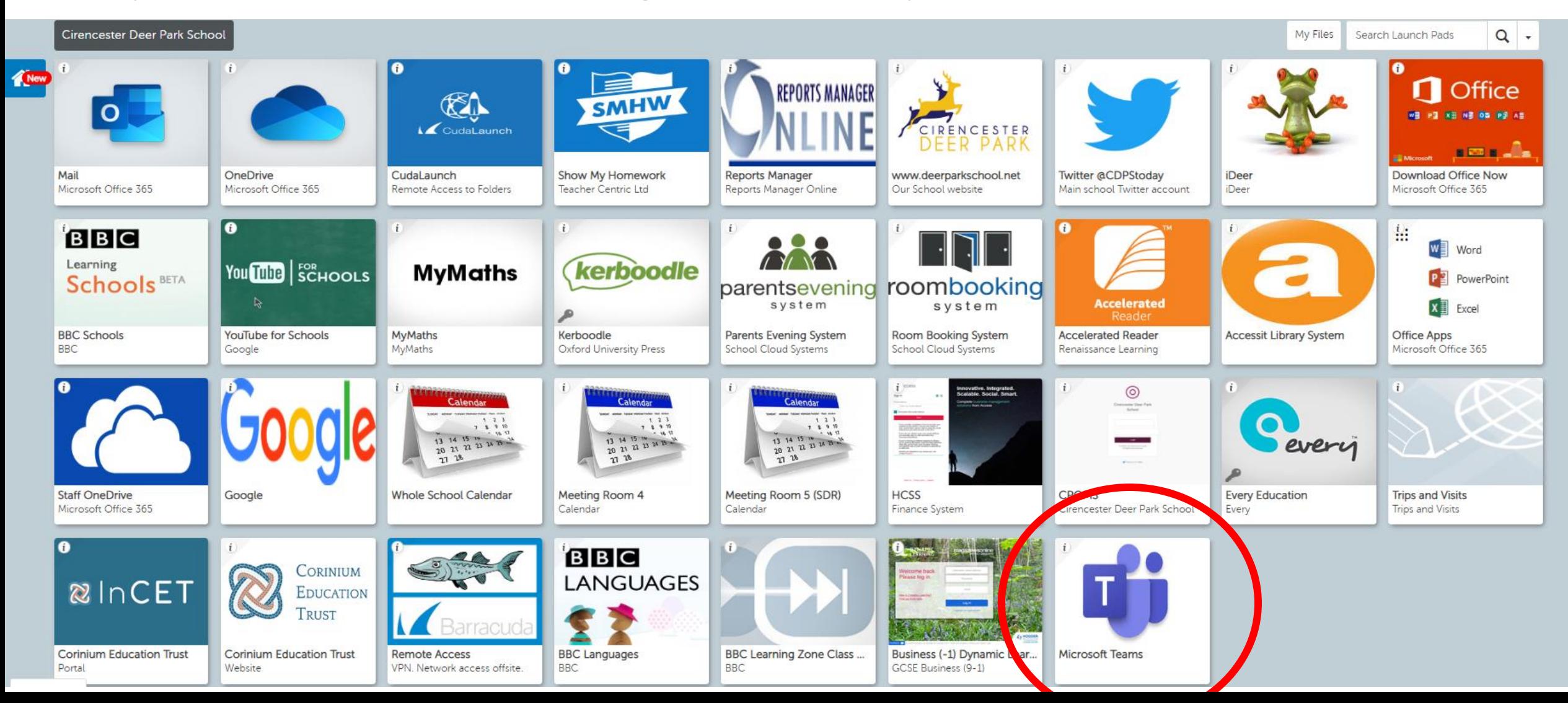

We would recommend downloading Teams as an app on your device. Below shows some of the ways that Teams can be used. The advantage with having it on an app is that it provides you with notifications (like SMHW).

#### **Desktop**

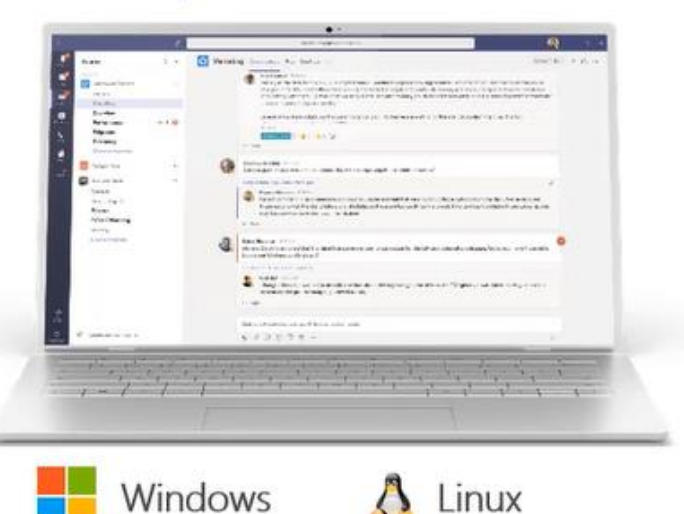

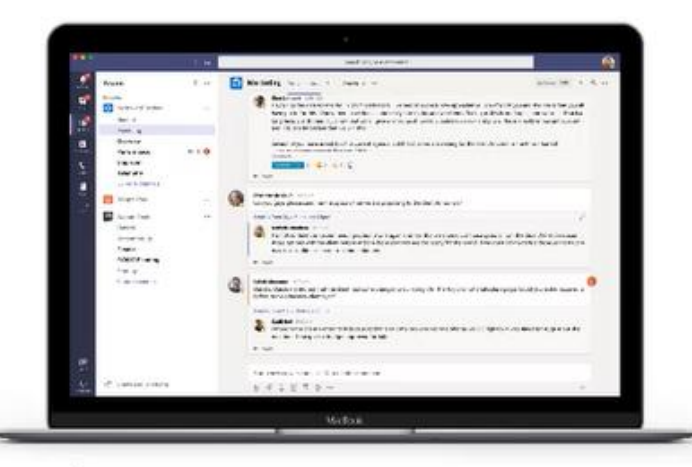

OS X 10.11+

#### **Tablet**

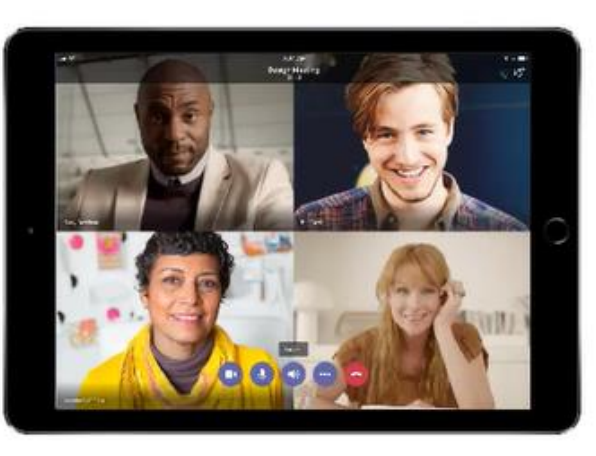

#### Phone

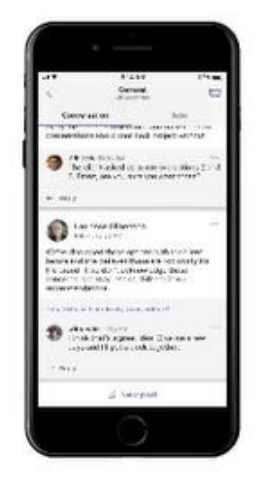

iPhone

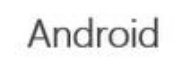

 $\circ$  $\overline{c}$ 

Laurence folder  $\sim \frac{1}{2} \epsilon^{-1} \chi_{\rm p}$ 

adaptic Space Covenant as a resorting through side

**Tartet** 

**PERMIT ALL UNIT MARK** 

cial chorocal

public forces

#### **Browsers**

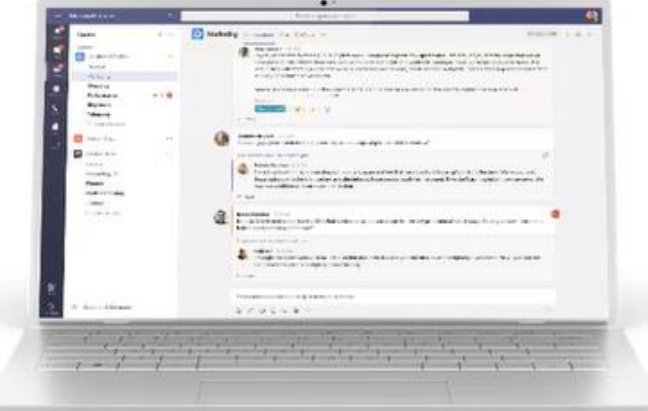

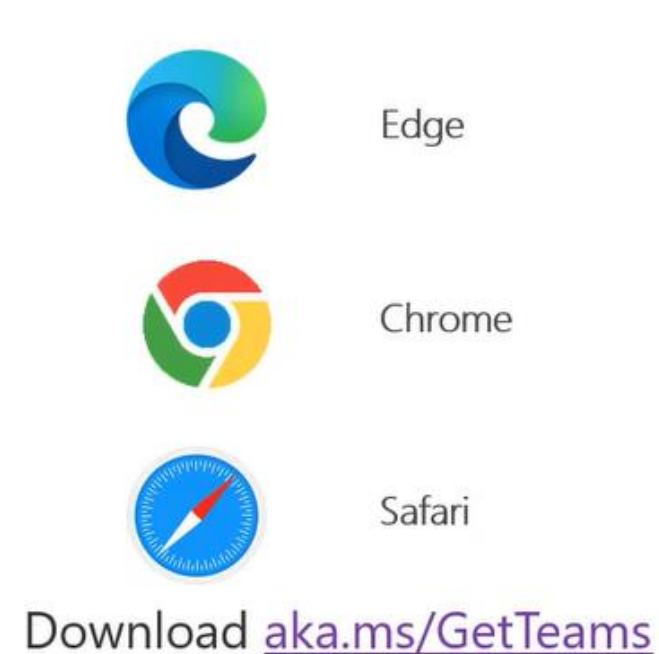

# Check your school email!

- You can check your school email via RM Unify it will be the first app listed for you.
- Notifications/invites to the scheduled lesson/s will be sent to your school email – You need to respond to this by saying you will attend the lesson (if there is a reason that you are prevented from attending the lesson you must let your Year Leader know ASAP)
- Once you accept the lesson invite this will go into your calendar and you will be able to see the lessons you have for the day.
- Please check your email regularly especially if you haven't received a Team invite for a particular lesson: we don't want you to miss it!

### In your calendar you can see when your lessons are. Remember, Check your email for invites to lessons regularly!

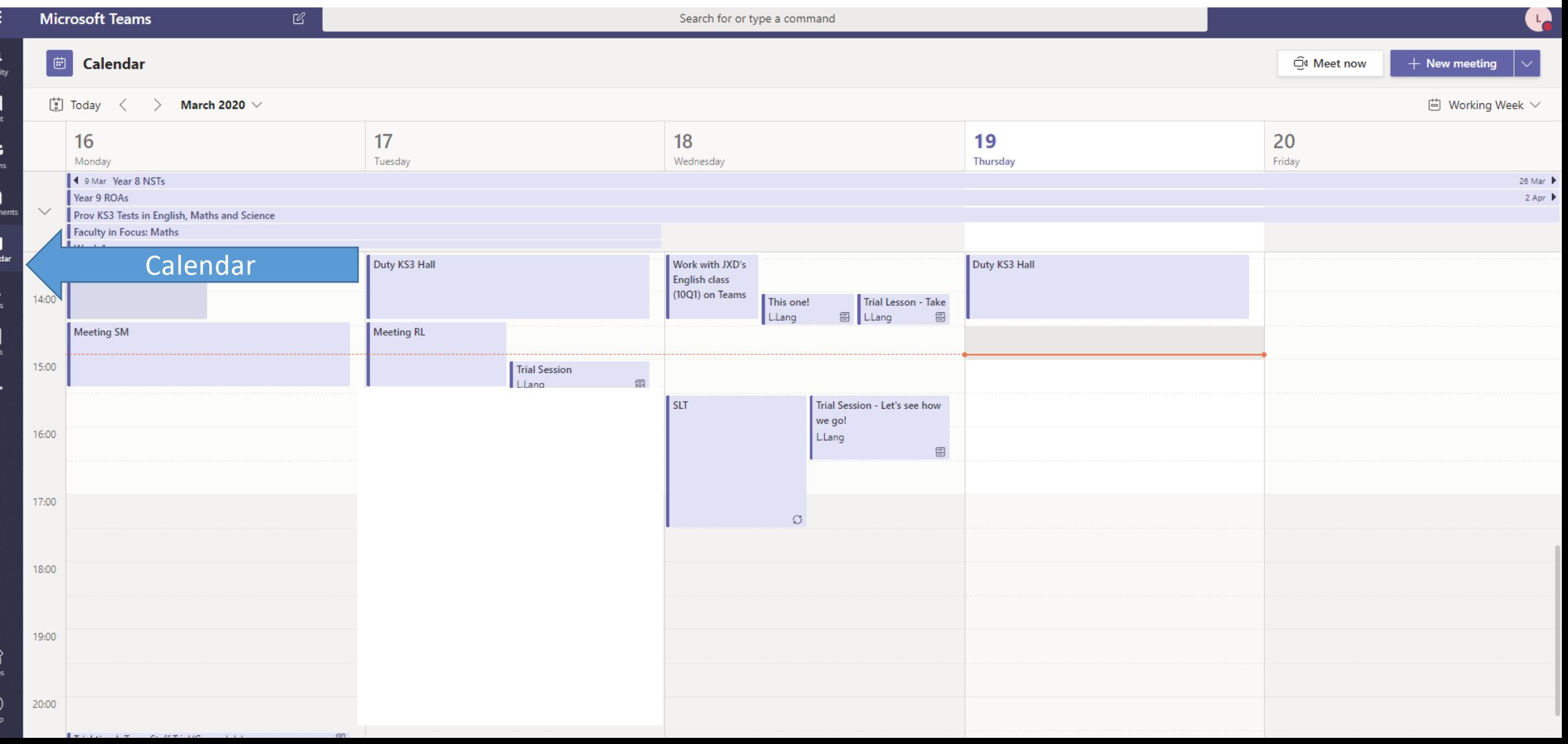

### Once in Teams you will see your classes like this…

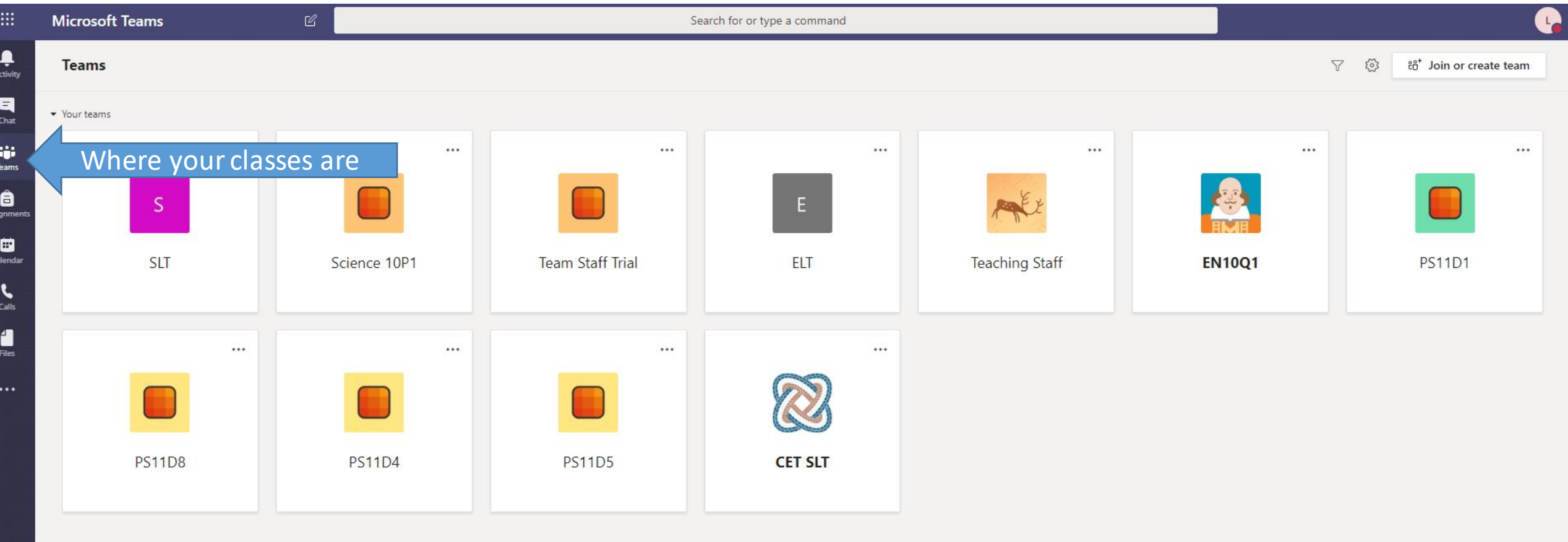

In your class/team area you can see posts from the teacher and other pupils. You can see files that your teacher has posted for you to use plus anything else they might wish you to access

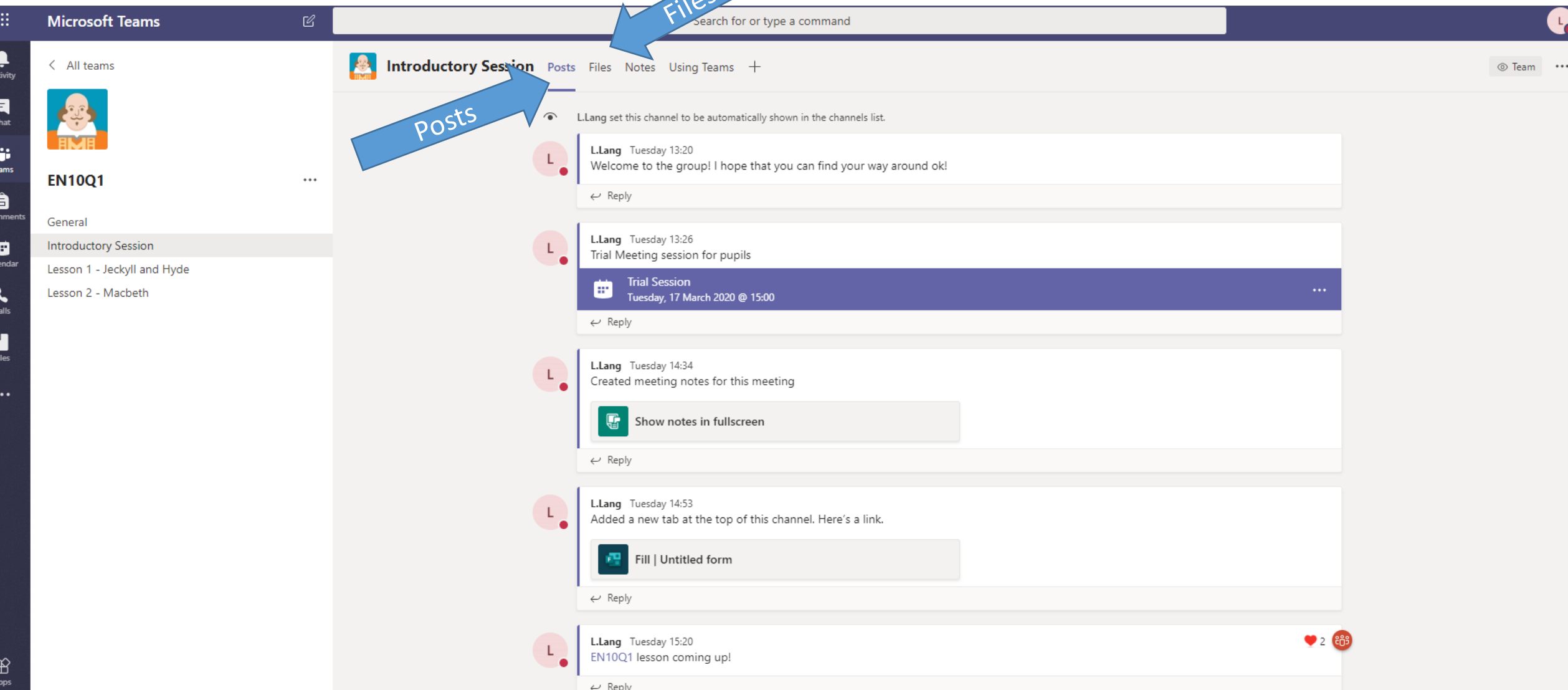

Once a lesson has been scheduled you can click on the appointment and it will open to show you more details. The button is there to let you join the lesson. Get used to joining the lesson here.

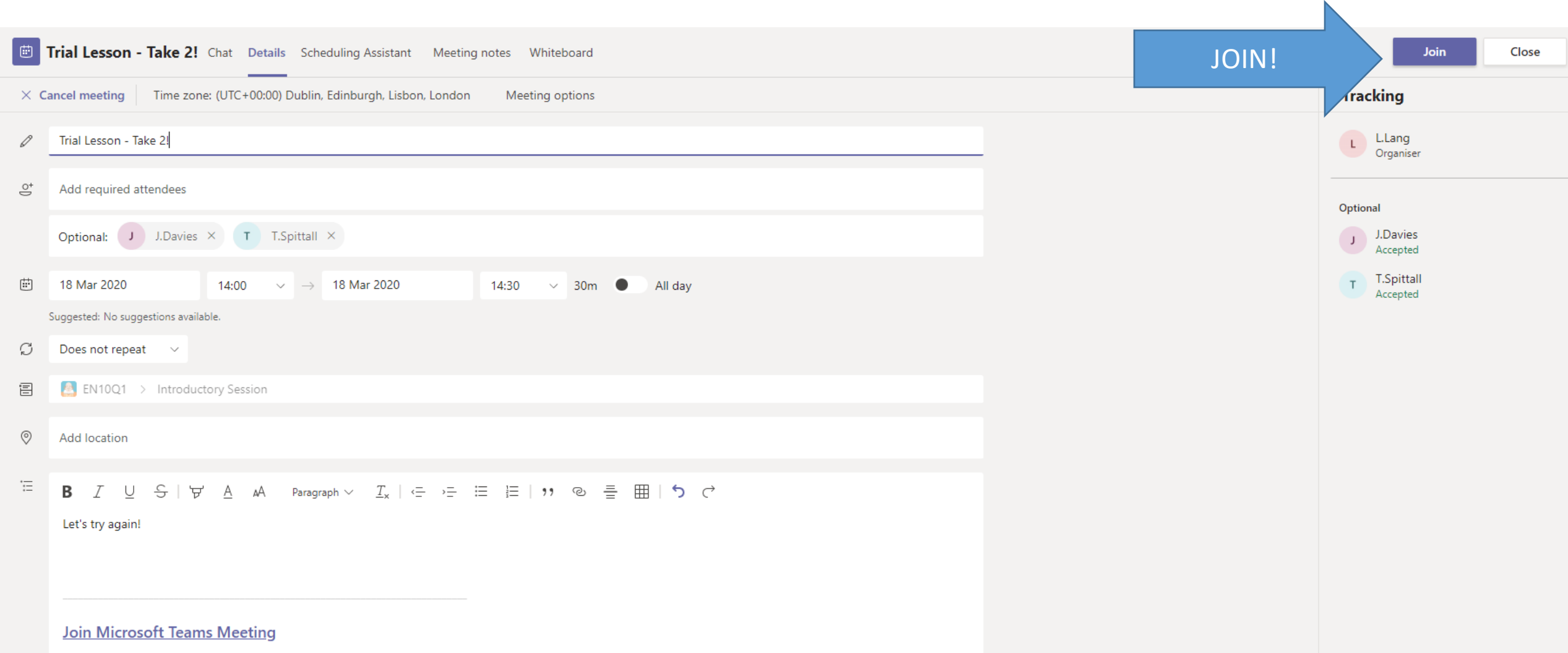

# Any Questions or in need of help with Teams?

- Please contact Mrs Lang in the first instance. We will do our best to resolve your issue. Mrs Lang's email address is: [l.lang@deerparkschool.net](mailto:l.lang@deerparkschool.net)
- If you haven't been added to a class but believe others in your class have been then please contact your subject teacher.

Thank you

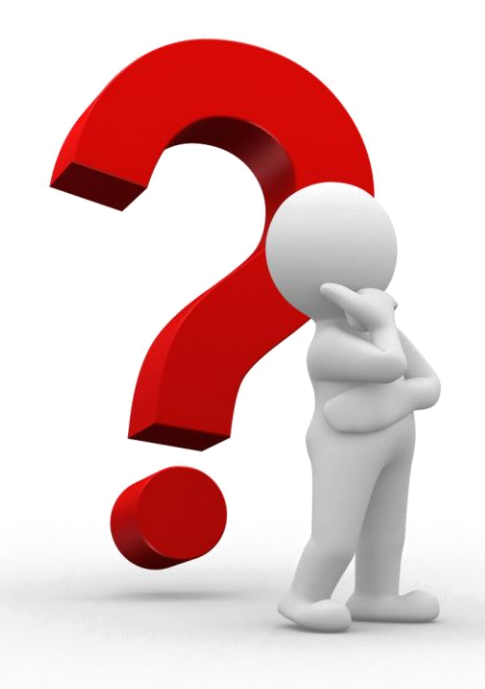